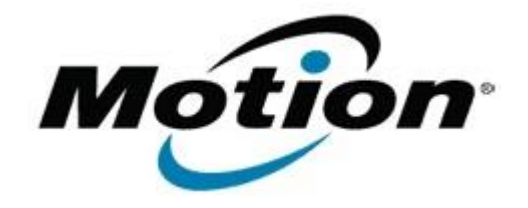

## Motion Computing Software Release Note

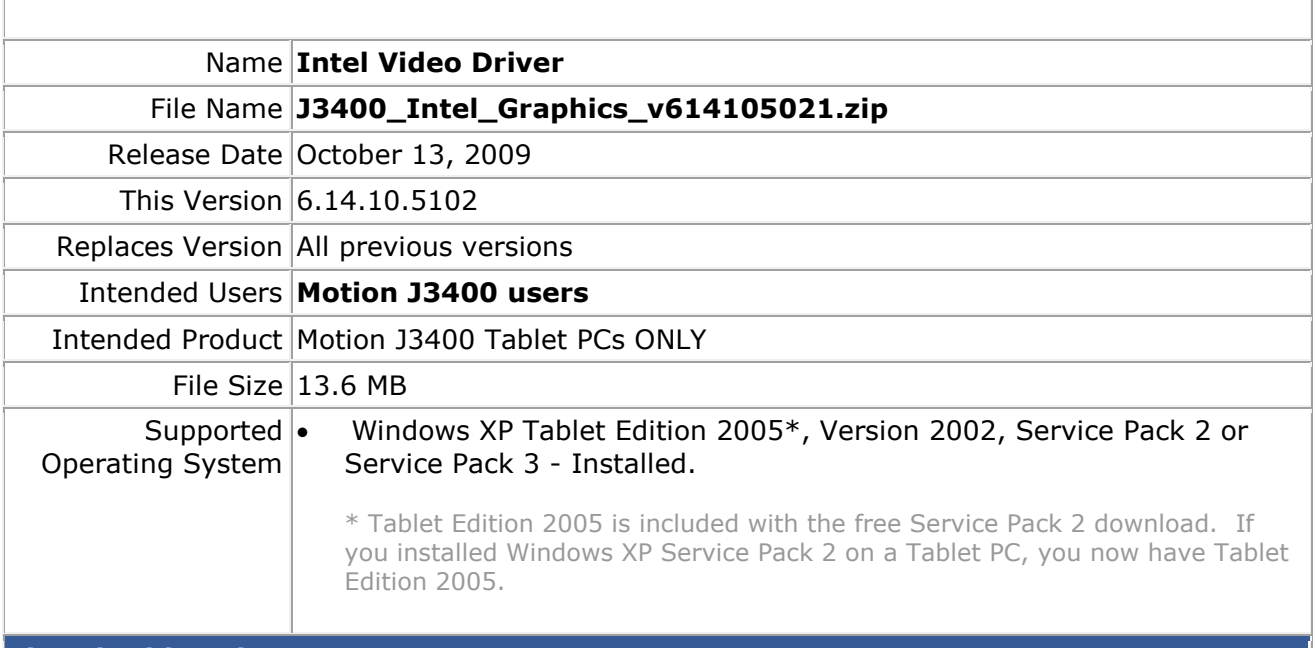

### **Fixes in this Release**

- Fix keyboard Enter key issue when applying changes on Intel Graphic Common User Interface (CUI).
- Fix CUI System Information display after changing resolution.
- Fix Clone mode is not restored after reboot.
- Fix DisplayPort occasional not working issue.
- Fix backlight can't be turned on after resume from suspend state.
- Fix Window-Move Capability results in window being off-screen on the target display.
- Fix DVI external display monitor does not turn on and is not recognized in CUI.
- Fix loss of external video when external display is set on top.
- Fix DVI external display monitor in clone mode does not turn on.
- Fix display jitter/flicker when rotating display 90-degrees.
- Fix display collapsed issue with Dual Display Clone or Extended Desktop.

#### **Known Issues and Limitations**

- An exclamation mark is displayed the Video Controllers in the Device Manager after installing the graphics driver via the Have Disk method.
- The blank screen is displayed and the system hangs after dragging the Command Prompt window to all four corners of the screen.
- Audio playback can not be heard while playing a VCD movie via Windows Media\* player 9 application then switching the Command Prompt window from full screen mode to window mode.

## **Installation Instructions**

#### **To install this version update, perform the following steps**:

- 1. Download the update (J3400\_Intel\_Graphics\_v614105021.zip) to the directory location of your choice.
- 2. Unzip the file to a location on your local drive.
- 3. Double-click on the installer (Setup.exe) and follow the prompts.

# **Licensing**

Refer to your applicable end-user licensing agreement for usage terms.